## **Nastavení eduroam pro Apple iOS a Mac OSX**

Nastavení → Wi-Fi (zapnout) → vybrat síť **eduroam**

- 1. Identita do eduroam: username@icpf.cas.cz (@ueb.cas.cz, @gli.cas.cz, @tc.cas.cz) podle vaší organizace
- 2. Heslo bezdrátové sítě: vaše heslo do sítě ASUCH
- 3. U certifikátu pro radius1.asuch.cas.cz zvolte vpravo nahoře: Důvěřovat

From: <https://navody.asuch.cas.cz/> -

Permanent link: **[https://navody.asuch.cas.cz/doku.php/os\\_apple\\_ios](https://navody.asuch.cas.cz/doku.php/os_apple_ios)**

Last update: **2024/09/20 04:15**

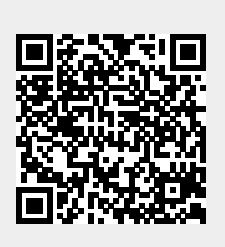